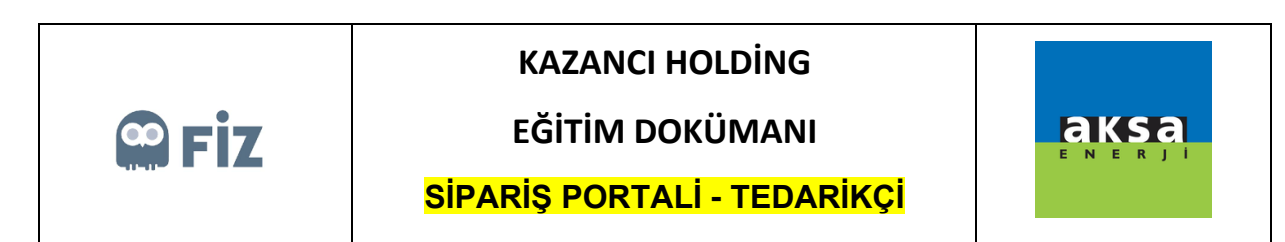

## Onay Bekleyenler

Bu ekranda bu alanları doldurarak ara butonu ile onay bekleyen siparişler dökümünü alabilirsiniz. Bu alanları doldurmasanız dahi bütün onay bekleyen siparişler görüntülenebilir.

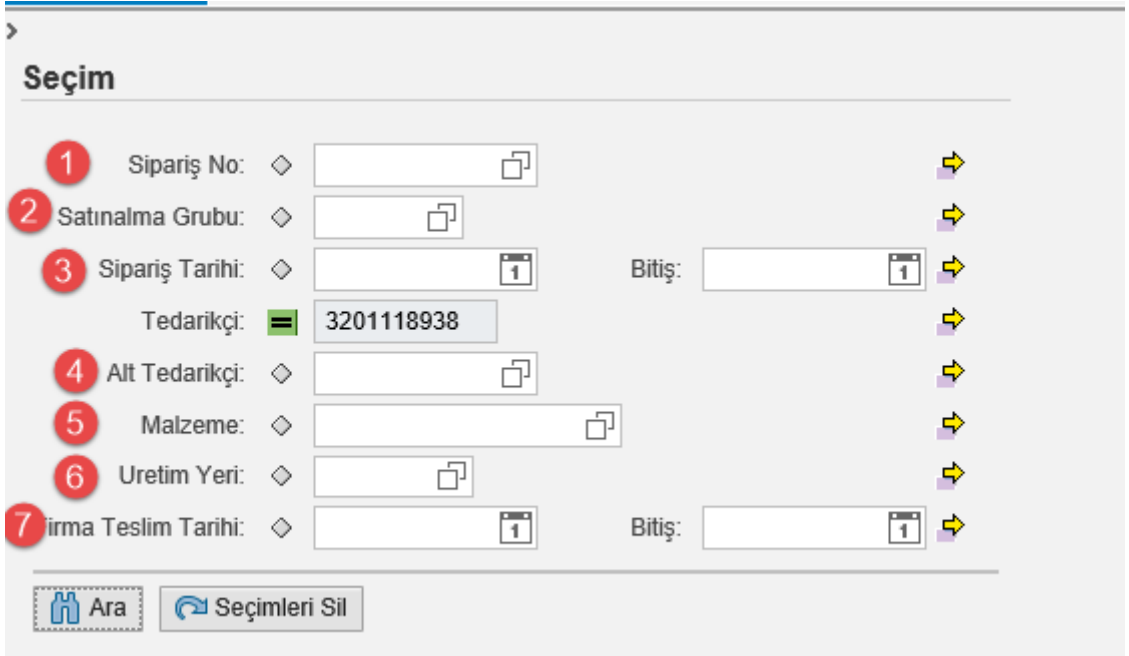

Ara butonuna tıklandıktan sonra siparişin üzerine tıklanır.

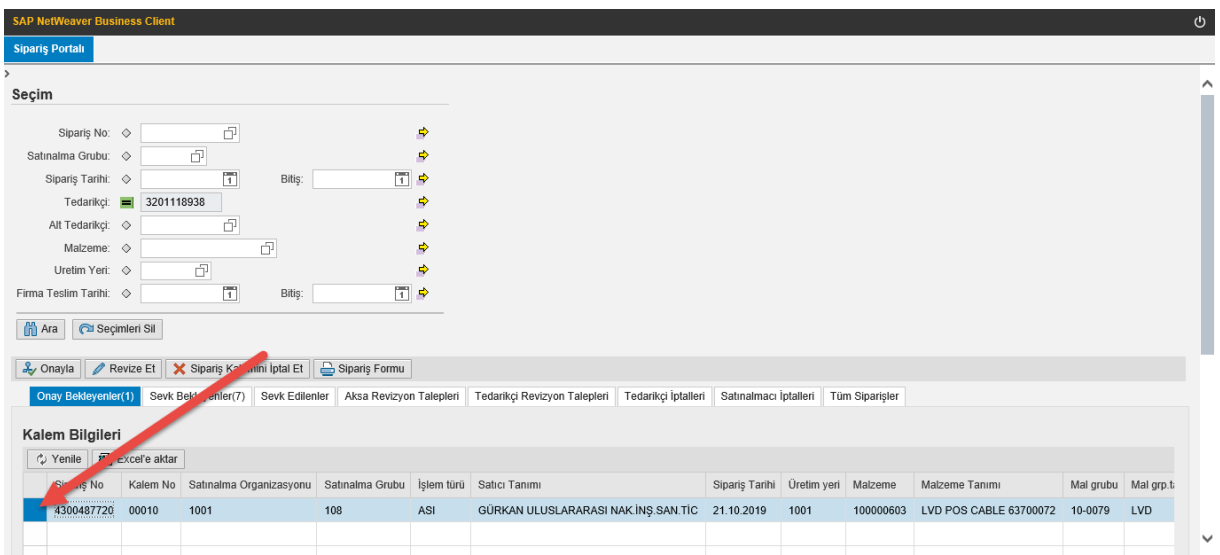

Sipariş Seçildikten sonra seçilen sipariş onaylanabilir, iptal edilebilir veya siprarişin termin satırları revize edilebilir.